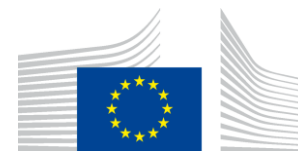

EUROPEAN COMMISSION DIRECTORATE-GENERAL INFORMATICS

Directorate D - Digital Services **DIGIT D3 - Trans-European Services**

## **eTrustEx WEB**

# **Component Offering Description**

© European Union, 2019

Reuse of this document is authorised provided the source is acknowledged. The Commission's reuse policy is implemented by Commission Decision 2011/833/EU of 12 December 2011 on the reuse of Commission documents.

Date : 3/07/2019

Document Status:

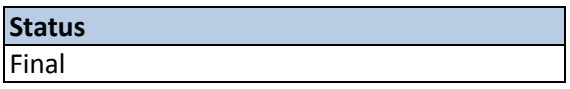

#### Document Approver(s):

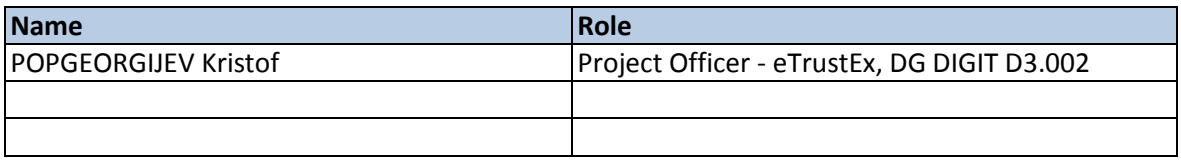

Document Reviewer(s):

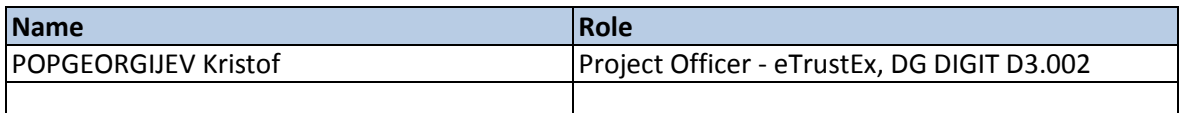

Summary of Changes:

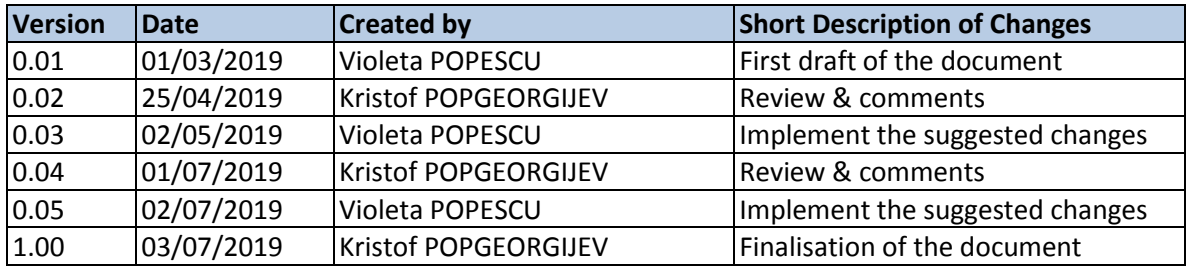

## **Table of Contents**

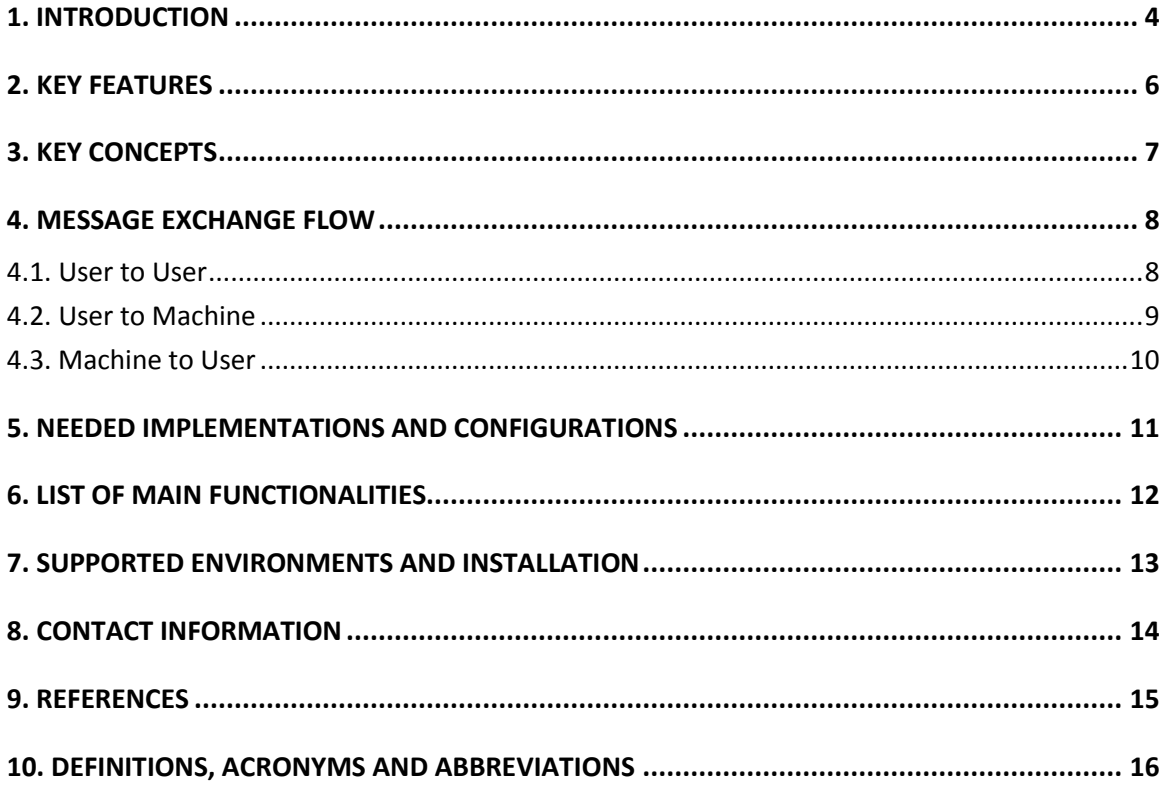

## <span id="page-3-0"></span>**1. INTRODUCTION**

The present document is the Component Offering Description (COD) of the eTrustEx Web secure message exchange application.

eTrustEx Web is a web application that can be used in any Policy Domain of the EU in order to enable secure and reliable exchange of documents and data, across borders and sectors, between Public Authorities and businesses at European, national and local level.

It allows the exchange of files between users, or users and systems via a user-friendly interface. Depending on the business needs and location of the parties involved in the exchange of messages, eTrustEx Web can be used by an organisation in combination with other interoperable components. The following scenarios are possible when using eTrustEx Web:

- used in combination with eTrustEx Node<sup>1</sup> in order to allow exchanges between users inside the same organisation, or between the organisation and external parties;
- used in combination with eTrustEx Node in order to allow exchanges between users (inside or outside an organisation) and systems located inside an organisation;
- used in combination with eTrustEx Node and CEF eDelivery Access Point<sup>2</sup> in order to allow the exchange of files from users to systems located outside an organisation by using the AS4 standardised message exchange protocol.

Regardless of the scenario chosen, TrustEx Web has to be hosted and maintained together with the central component of the platform, the eTrustEx Node, in charge of storing and exchanging messages between the sender and the receiver of the message.

1

<sup>1</sup> More information about the eTrustEx Node can be found in the eTrustEx Node Component Offering Description. See reference R1.

<sup>&</sup>lt;sup>2</sup> More information about the eDelivery Access Point can be found in the CEF eDelivery Access Point Component Offering Description. See reference R2.

The below diagram summarizes the possible exchange interactions through eTrustEx Web.

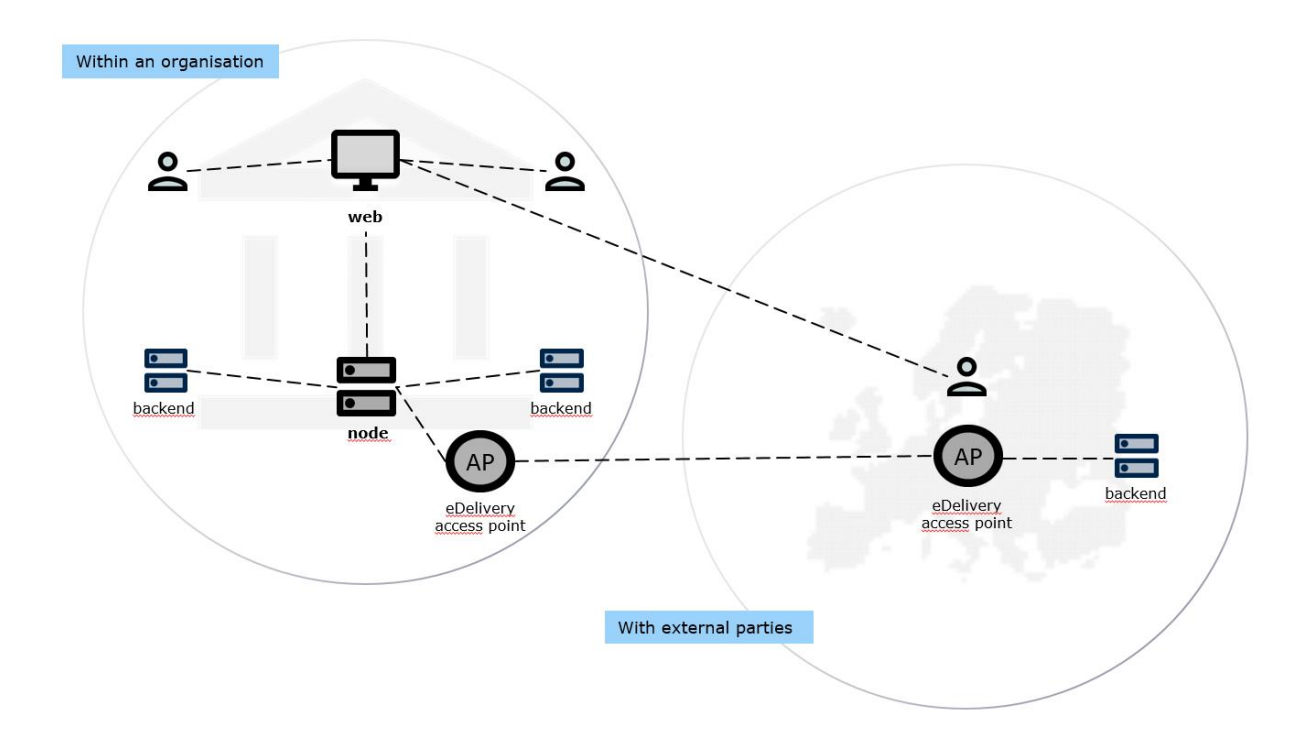

#### **Figure 1 - Exchange interaction through eTrustEx Web**

The development of the eTrustEx platform is funded by the ISA<sup>2</sup> programme. It is offered as an open source software tool via Joinup<sup>3</sup> and provided as a service to the EU Institutions and Agencies<sup>4</sup>.

 3 [https://joinup.ec.europa.eu/solution/open-e-trustex,](https://joinup.ec.europa.eu/solution/open-e-trustex) or please see reference R3.

<sup>&</sup>lt;sup>4</sup> EU Send web portal: **https://europa.eu/!wp94dH** 

## <span id="page-5-0"></span>**2. KEY FEATURES**

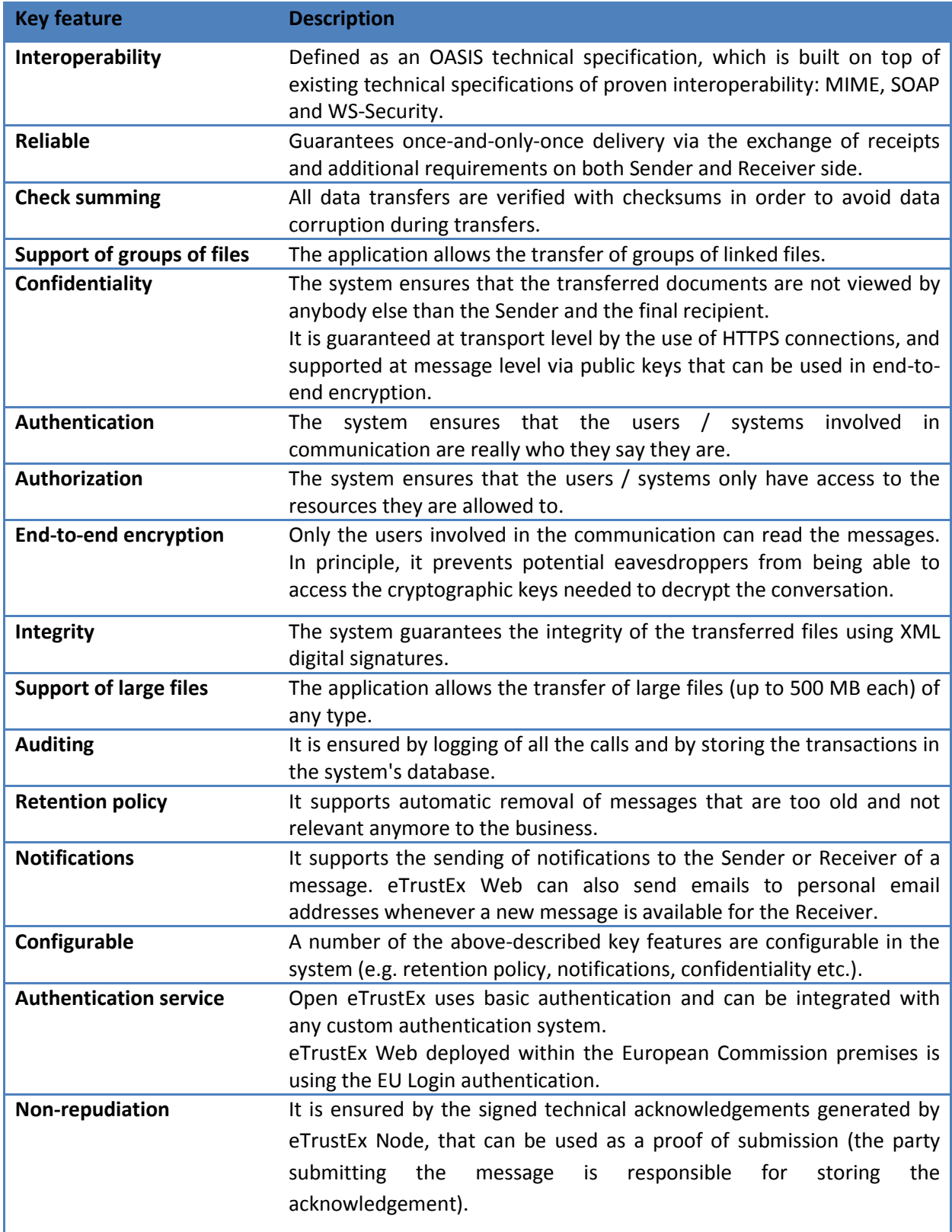

## <span id="page-6-0"></span>**3. KEY CONCEPTS**

In eTrustEx Web, the transfer of files is done Party to Party. A **Party** represents an organization/part of an organization/project using the eTrustEx platform in order to exchange messages. A Party can have one or more **users**; all users of a Party have access to the same messages received/sent by that Party. In addition, a user can have access to multiple Parties.

In order to enable the communication between two Parties, the eTrustEx system administrator must create a logical communication channel, called Interchange Agreement (ICA). ICAs also define some attributes for the communication between the Parties, like the confidentiality (encryption) and integrity (signature) levels. The eTrustEx system administrator creates the Parties, the ICAs and one Party Administrator per Party. The Party Administrator can create and manage the users belonging to that Party. For more details regarding the key concepts used in eTrustEx Web, please consult the User Guide<sup>5</sup>.

 5 See Reference R5

#### <span id="page-7-0"></span>**4. MESSAGE EXCHANGE FLOW**

#### <span id="page-7-1"></span>**4.1. User to User**

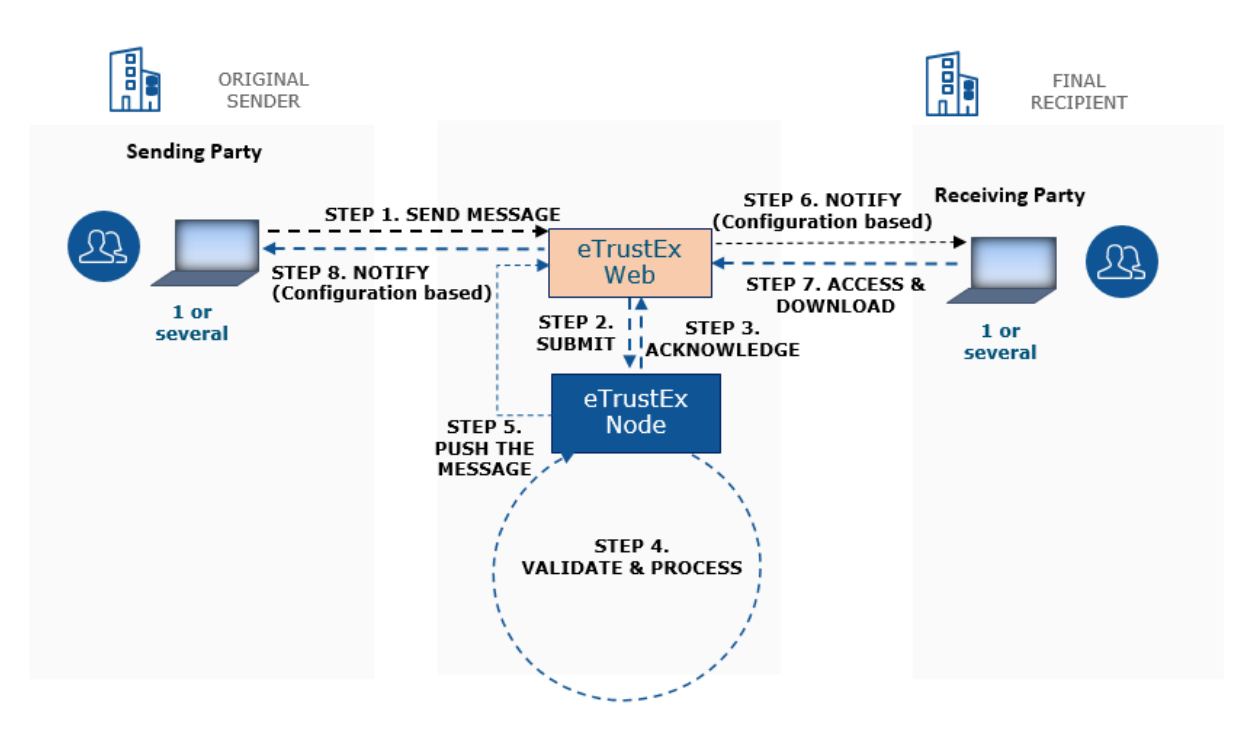

**Figure 2 - Message Flow – user to user**

Below is the conceptual description of the processing of a document submitted by a sender represented by a user to a receiver also represented by a user through eTrustEx Web. eTrustEx Web is used by the users in order to send / receive the message. However, eTrustEx Web always relies on eTrustEx Node for storing files and messages and for dispatching them to their receivers.

- 1) The sender starts by uploading the files and sending the message to the receiver by using eTrustEx Web;
- 2) eTrustEx Web converts the message to a format accepted by the eTrustEx Node web service interface and submits it to eTrustEx Node;
- 3) eTrustEx Node performs the synchronous processing and sends back to eTrustEx Web an acknowledgment of reception;
- 4) The message is further processed (asynchronously) by eTrustEx Node including extra validation where needed;
- 5) The message is pushed back to eTrustEx Web into the inbox of the receiving party;
- 6) eTrustEx Web may notify the receiver of the arrival of the new message via an e-mail notification;
- 7) The receiver can connect to eTrustEx Web in order to access the message and download the files;
- 8) eTrustEx Web may notify the sender regarding the status change of the message, if such configuration is in place.

#### <span id="page-8-0"></span>**4.2. User to Machine**

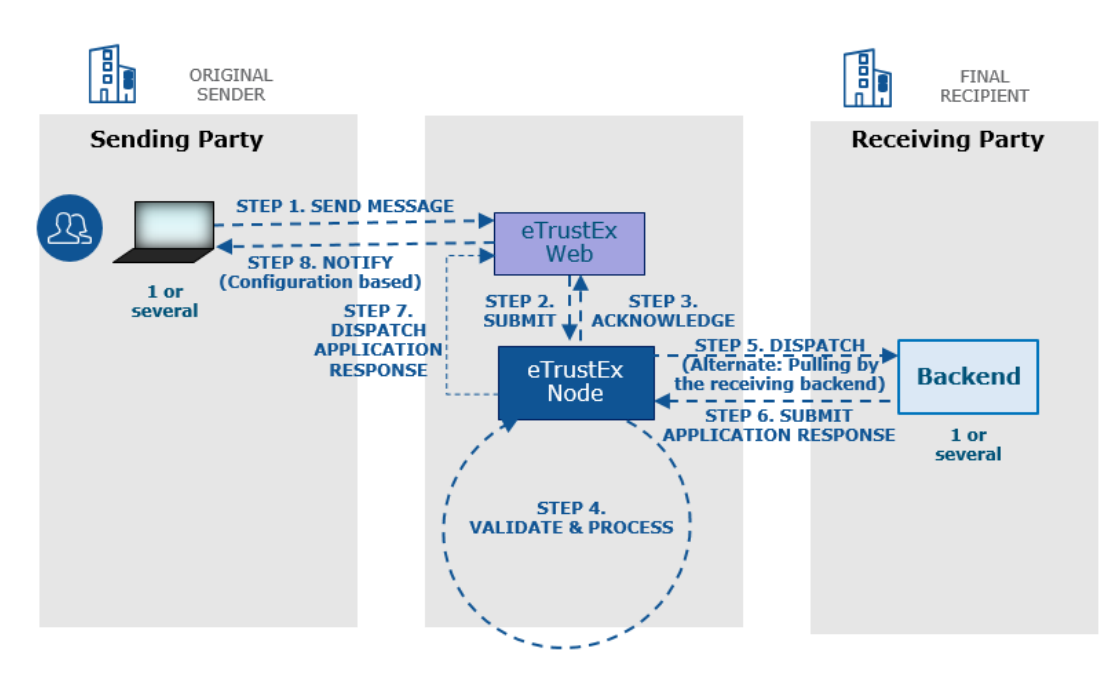

**Figure 2 - Message Flow – user to machine**

Below is the conceptual description of the processing of a document submitted by a Sender represented by a user to a Receiver System through eTrustEx Web and eTrustEx Node from start to finish. eTrustEx Web is used by the user in order to send the message.

- 1) The Sender starts by uploading the files and sending the message to the Receiver by using eTrustEx Web;
- 2) eTrustEx Web converts the message to a format accepted by the eTrustEx Node web service interface and submits it to eTrustEx Node;
- 3) eTrustEx Node performs the synchronous processing and sends back to eTrustEx Web an acknowledgment of reception;
- 4) The message is further processed (asynchronously) by eTrustEx Node including extra validation where needed;
- 5) The message may be forwarded to the Receiver's Backend System, or the Backend System of the Receiver may pull for the message;
- 6) Once the document processing is complete in the Backend System of the Receiver, its status<sup>6</sup> may be updated based on an Application Response sent by the Receiver to the Sender of the message;
- 7) eTrustEx Node dispatches the Application Response sent by the Receiver to eTrustEx Web;
- 8) eTrustEx Web may notify the user regarding the status change of the message, if such configuration is in place.

1

 $<sup>6</sup>$  Each message has a status that evolves based on a defined workflow. The status is transparent to the users</sup> and that becomes final once it is changed due to an application response sent by the receiver to the message sender.

#### <span id="page-9-0"></span>**4.3. Machine to User**

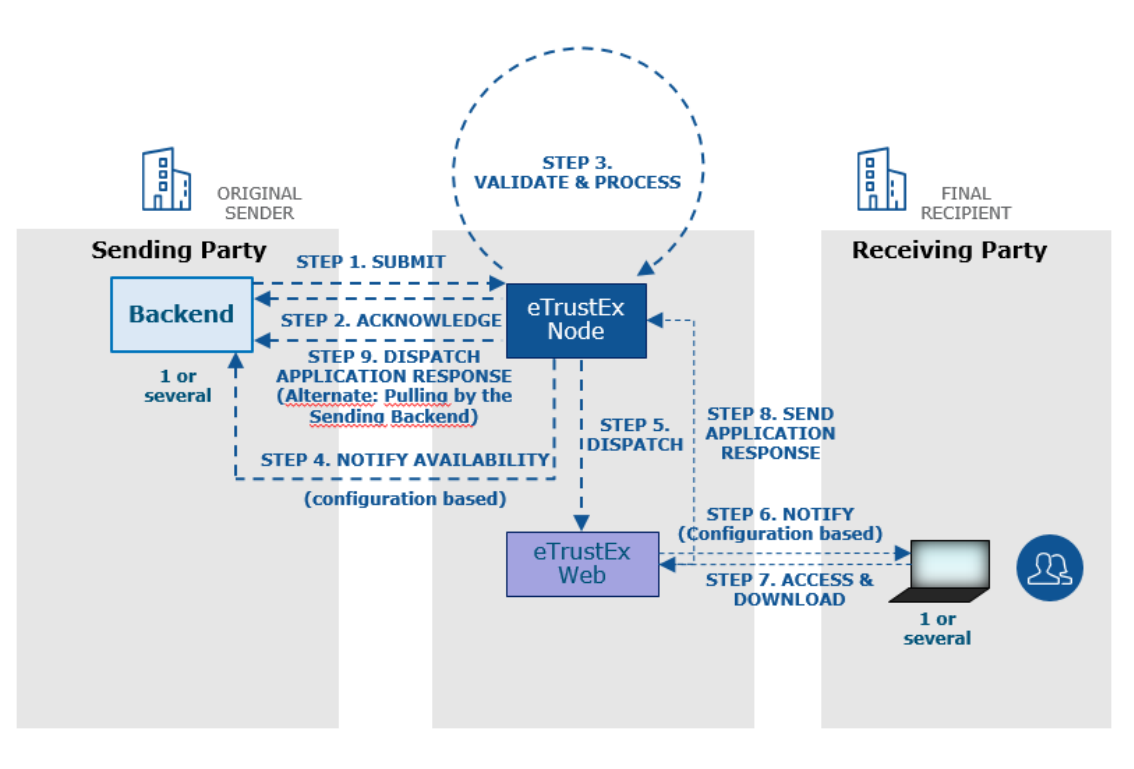

**Figure 3 - Message Flow - machine to user**

Below is the conceptual description of the processing of a document submitted by a Sender System to a Receiver represented by a user from start to finish. eTrustEx Web is used by the user in order to visualize the message and download the files.

- 1) The Sender starts by creating the electronic document using its Backend System, converts it to a format accepted by the eTrustEx interface and submits it to the Receiver via this web service interface;
- 2) An acknowledgment of reception is immediately sent back to the Sender;
- 3) Once successfully received, the message is processed by eTrustEx including extra validation where needed;
- 4) After the message is processed, the Sender's Backend System may be notified of the availability of the message;
- 5) The message is then dispatched to eTrustEx Web;
- 6) eTrustEx Web may notify the user regarding the arrival of the new message via an e-mail notification;
- 7) The user can connect to eTrustEx Web to access the message and download the files;
- 8) Once the user accessed the message, eTrustEx Web generates an Application Response and sends it to eTrustEx Node, changing the message status to READ;
- 9) eTrustEx Node may forward the Application Response to the Sender's Backend System, or the Backend System of the Sender may pull for the message.

#### <span id="page-10-0"></span>**5. NEEDED IMPLEMENTATIONS AND CONFIGURATIONS**

As mentioned above, the message exchange flow in eTrustEx can be done in three ways: user to user, user to machine, or machine to user. Regardless of the scenario chosen, in order to exchange messages between two Parties, eTrustEx Web has to be hosted and maintained together with the central component of the platform, the eTrustEx Node, as it is in charge of storing and exchanging messages between the sender and the receiver. For information regarding the installations and configurations needed on the eTrustEx Node, please check the eTrustEx Node COD.<sup>7</sup>

Configurations on eTrustEx Web include inter alia the creation of a business domain, creation of Parties, importing the ICAs created in eTrustEx Node, creation of user accounts, etc. For more information about the implementations and configurations needed on eTrustEx Web, please follow the Open eTrustEx installation guide. $^{8}$ 

As mentioned within the section "Key Concepts", Open eTrustEx uses basic authentication and can be integrated with any custom authentication system. For example, eTrustEx Web deployed within the European Commission premises is using the EU Login authentication.

1

 $7$  See reference R1.

<sup>8</sup> See reference R4.

## <span id="page-11-0"></span>**6. LIST OF MAIN FUNCTIONALITIES**

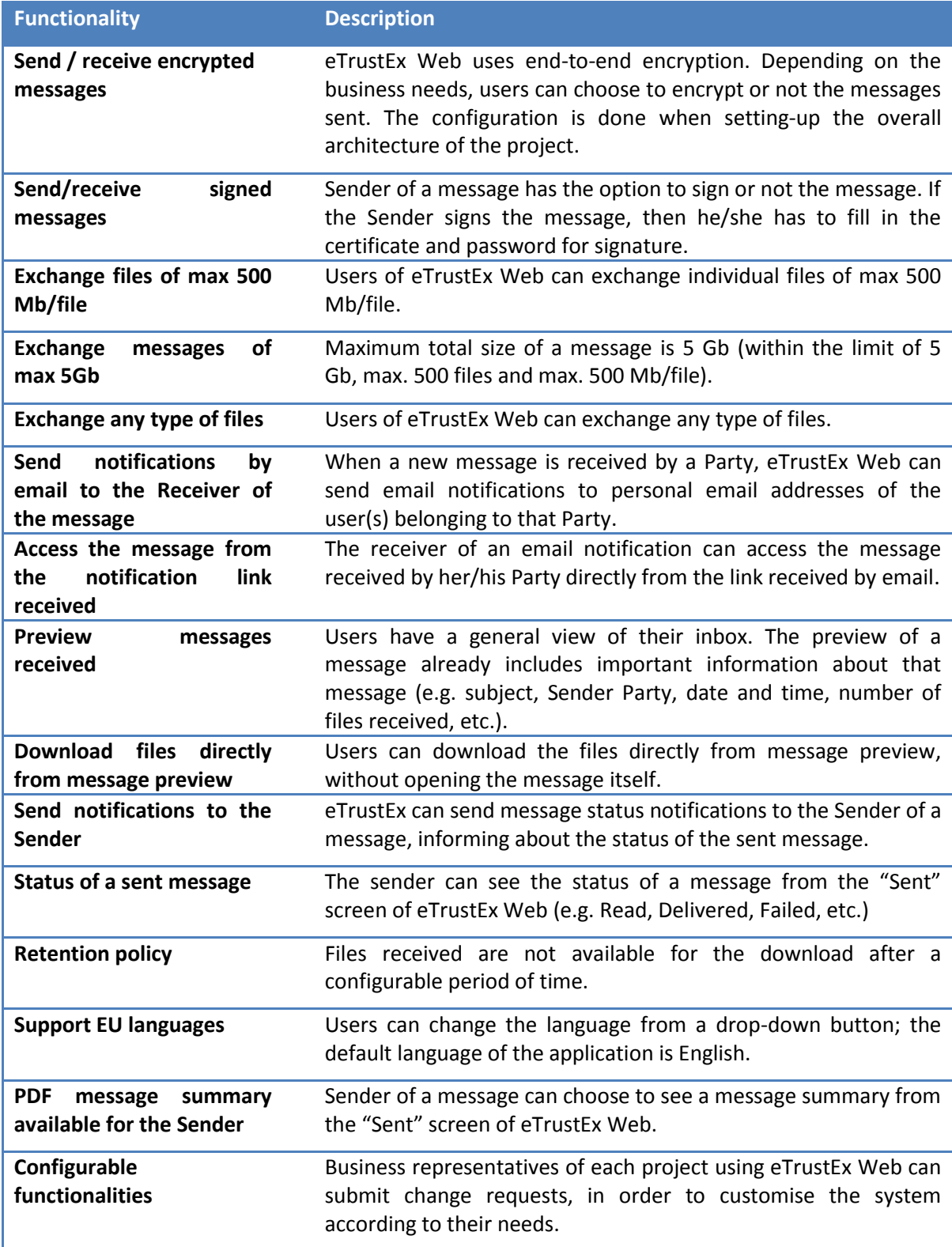

### <span id="page-12-0"></span>**7. SUPPORTED ENVIRONMENTS AND INSTALLATION**

The following table contains a list with the supported application servers and databases.

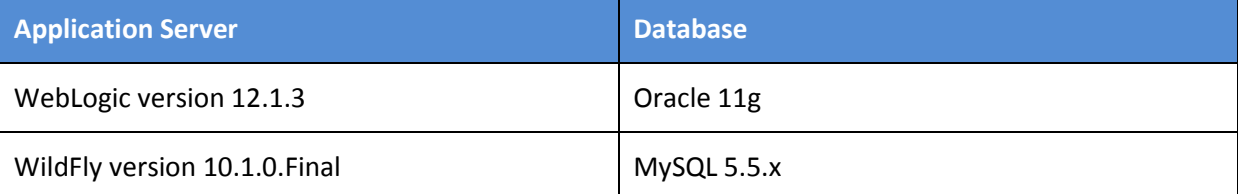

For installing the open source version of the application, you can follow the installation guide provided in reference R4. The open source version of eTrustEx Web is using the second configuration: WildFly application server with MySQL database.

eTrustEx Web is compatible with all modern browsers, as shown below:

- Chrome, v 64 (and above);
- Firefox, v 59;
- Edge, v 17.

Once the user is accessing eTrustEx Web, if the browser used is not compatible with the application, the user will be redirected to a page showing the compatible versions.

## <span id="page-13-0"></span>**8. CONTACT INFORMATION**

**eTrustEx Support**

**By email[: EC-ETRUSTEX-SUPPORT@ec.europa.eu](mailto:EC-ETRUSTEX-SUPPORT@ec.europa.eu)**

## <span id="page-14-0"></span>**9. REFERENCES**

The table below gathers the list of documents referenced throughout the present Component Offering Description.

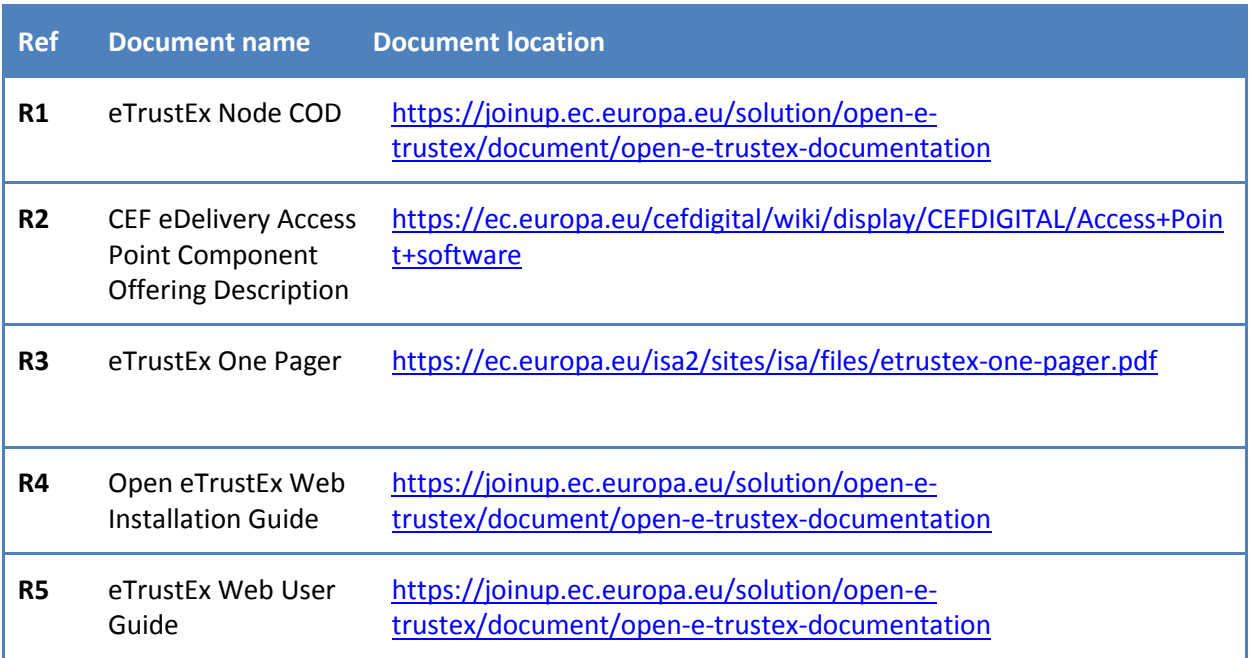

## <span id="page-15-0"></span>**10. DEFINITIONS, ACRONYMS AND ABBREVIATIONS**

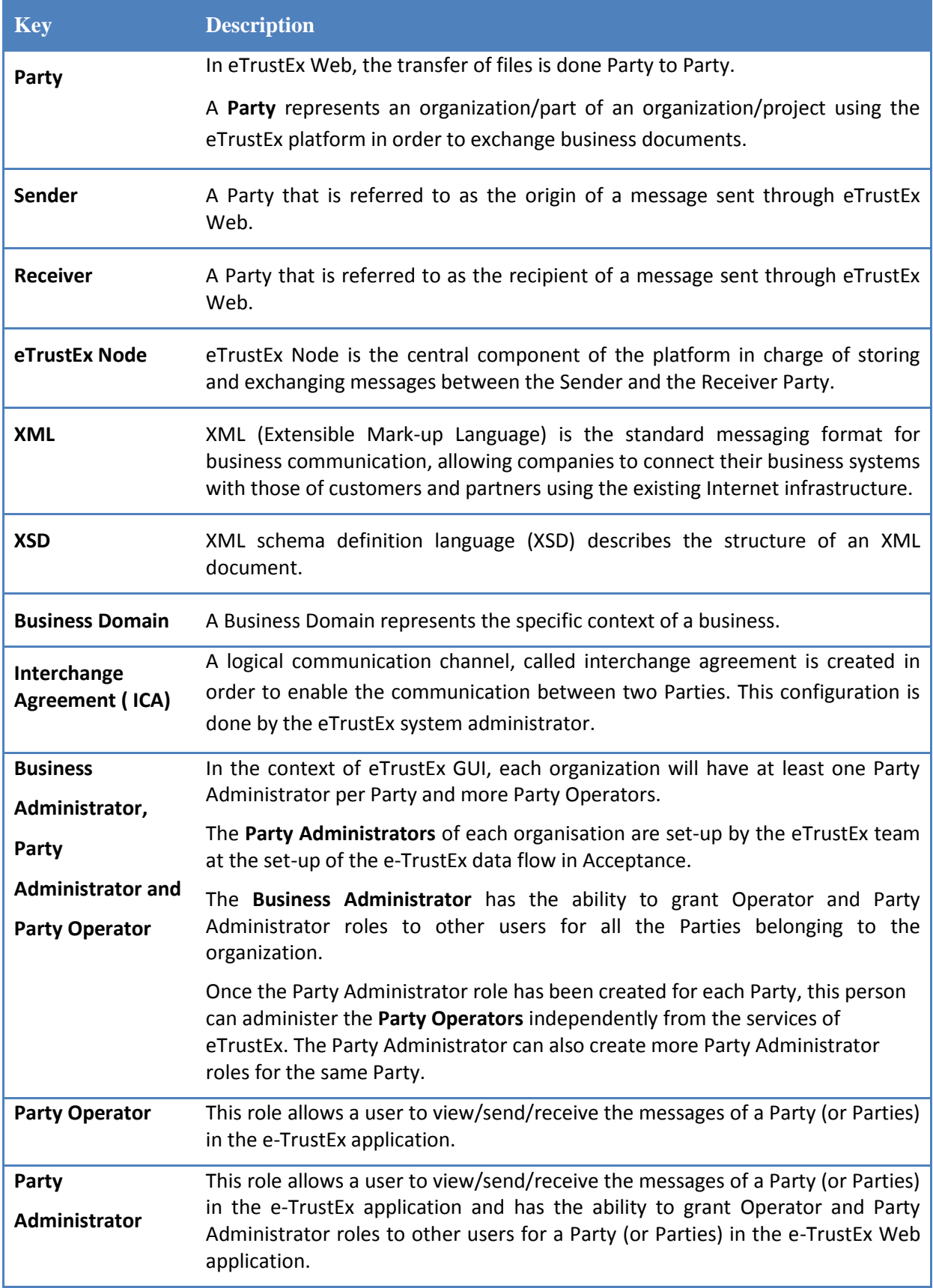

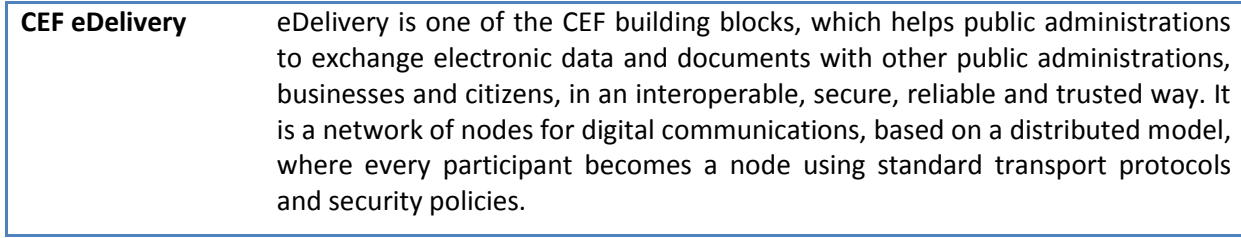